#### **Python - Programmierung für die Computerbasierte Intelligenz**

By Tobias Häuser & Chris Gerlach Vorlesung 3

#### 1. Matplotlib

- 1. Implementierung von Bibliotheken
- 2. Visualisierung Einführung

#### 2. k-Nearest Neighbors (kNN)

- 1. Eigeneimplementierung
- 2. Sklearn Beispiel

## **1.1. Implementierung von Bibliotheken**

- Hinzufügen von Bibliotheken im Projekt Interpreter
- Strg + Alt +S -> Projekt Interpreter
	- Auflistung aller Libarys
	- + -> Hinzufügen
	- - -> Entfernen
	- $\cdot$   $\uparrow$   $\qquad$  -> Updaten
- Hinzufügen, einfach in der Suchleiste die gewünschte Bibliotheken suchen & auf installieren klicken

#### • Zeichnen einer Linie

```
from scipy.stats import norm
                                            0.8import matplotlib.pyplot as plt
                                            0.7import numpy as np
                                            0.6x = np.arange(-3, 3, 0.01)0.50.4plt.plot(x, norm.pdf(x))0.3plt.plot(x, norm.pdf(x, 1.0, 0.5))0.2plt.show()
# Grifik als png speichern
                                            0.1# plt.savefig('grafik.png', format='png')
                                            0.0
```
 $-2$ 

-3

 $-1$ 

 $\Omega$ 

 $\mathbf{1}$ 

• Achsen anpassen

```
axes = plt \cdot axes()# Achsenbereich angeben
axes.set xlim([-5, 5])axes.set ylim([0, 1.0])
```
# Achsenpunkte angeben axes.set xticks  $([-5, -4, -3, -2, -1, 0, 1, 2, 3, 4, 5])$ axes.set yticks([0, 0.1, 0.2, 0.3, 0.4, 0.5, 0.6, 0.7, 0.8, 0.9, 1.0])

# Grid anzeigen axes.grid()

#### • Linien anpassen

```
# Linientyp anpassen
plt.plot(x, norm.pdf(x), 'm-')plt.plot(x, norm.pdf(x, 1.0, 0.5), 'r:')
```
#### Verfügbare Farben:

#### Linienformen:

- b blue
- $\bullet$  g: green
- $\bullet$  r: red
- $\bullet$  c: cyan
- $\bullet$  m: magenta
- $\bullet$  y: yellow
- $\bullet$  k: black
- $\bullet$  w: white
- $\bullet$  'r:' = rot gepunktet
- $\bullet$  'r-' = rot durchgezogen
- $'r-1 = rot gestrichelt$
- $'r r = rot$  strich / punkt abwechselnd

• Achsen- & Legendenbeschriftung

# Achsen & Legendenbeschriftung plt.xlabel('Anzahl') plt.ylabel('Wahrscheinlichkeit') plt.legend(['Äpfel', 'Birne'], loc=4)

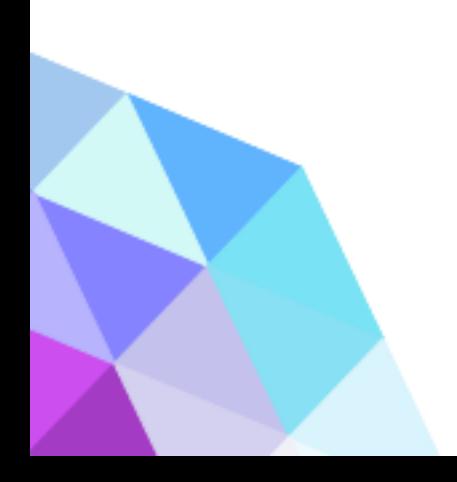

#### • Tortendiagramm

# Tortendiagramm values =  $[12, 55, 4, 32, 14]$ colors =  $['r', 'g', 'b', 'c', 'm']$ explode =  $[0, 0, 0.2, 0, 0]$ labels = ['Äpfel', 'Birnen', 'Kirschen', 'Erdbeeren', 'Pflaumen'] plt.pie(values, colors= colors, labels=labels, explode = explode) plt.title('Früchteverzehr') Früchteverzehr plt.show() Birner

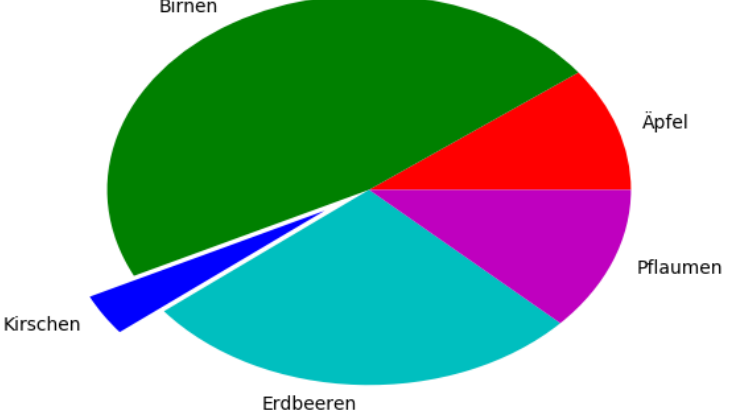

#### • Balkendiagramm

# Balkendiagramm values =  $[12, 55, 4, 32, 14]$ colors =  $['r', 'g', 'b', 'c', 'm']$ plt.bar(range(0,5), values, color= colors) plt.show()

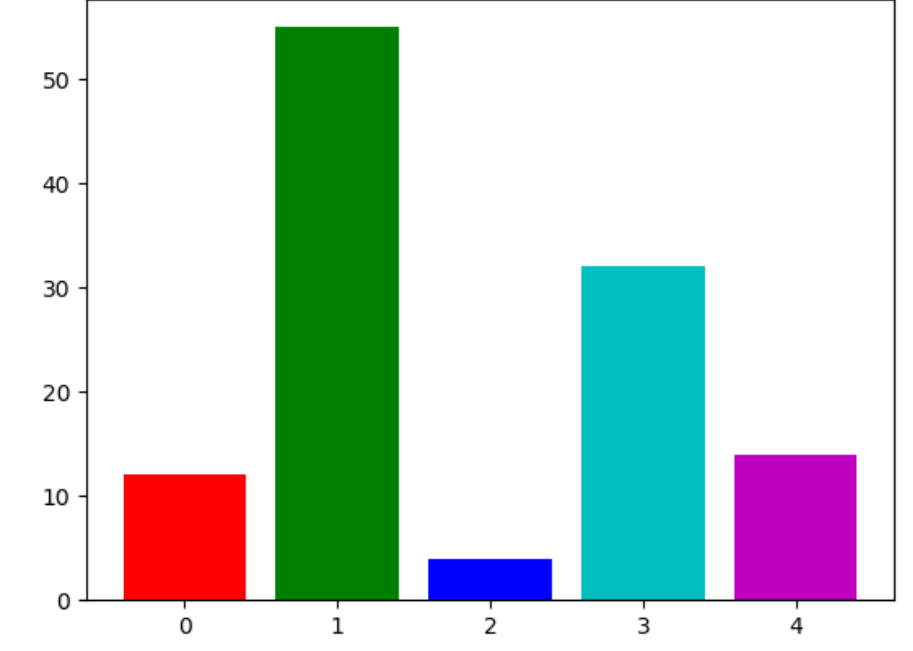

#### • Punktediagramm

Punktdiagramm  $#$ from pylab import randn

 $X = \text{randn}(500)$  $Y = \text{randn}(500)$ plt.scatter(X, Y) plt.show()

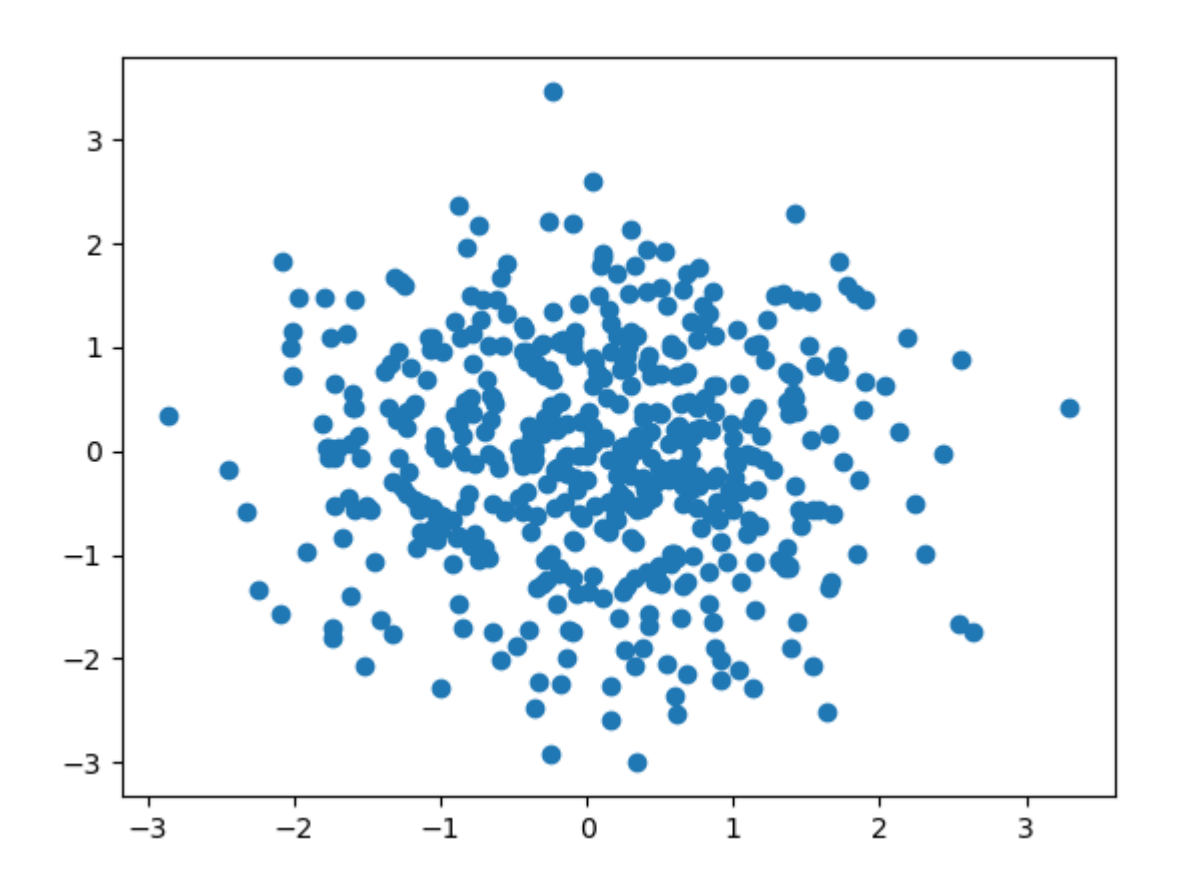

- Histogramm
- # Histogramm

incomes =  $np.random.normal(27000, 15000, 10000)$ plt.hist(incomes, 50) plt.show() 600

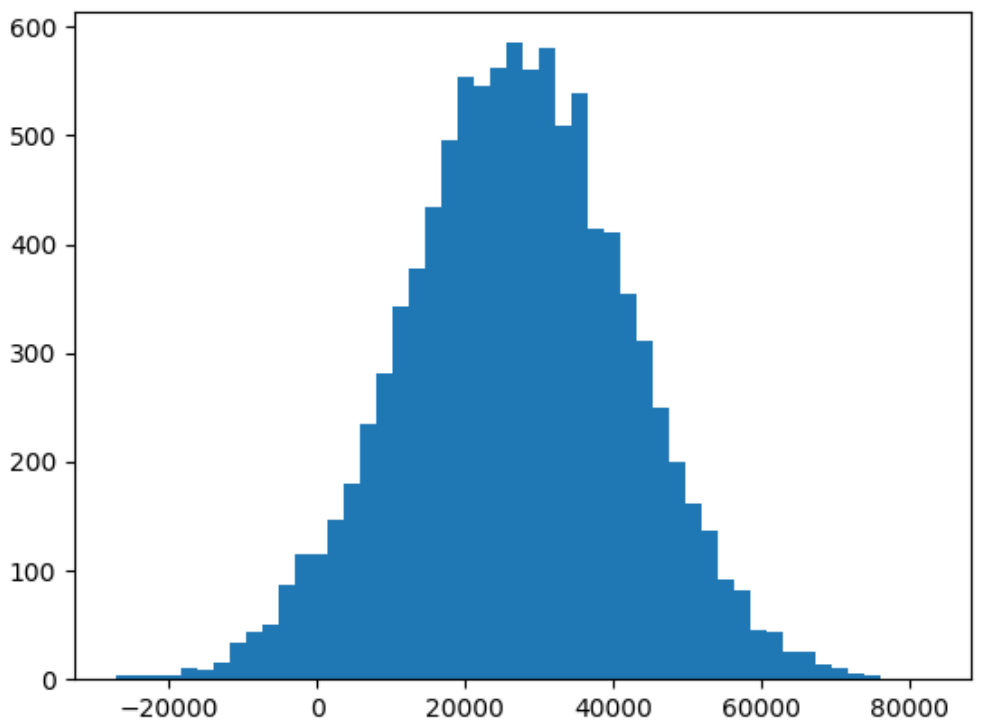

## **2. k-Nearest Neighbors (kNN)**

- ist ein Klassifikationsverfahren, bei dem eine Klassenzuordnung unter Berücksichtigung seiner k nächsten Nachbarn vorgenommen wird
	- Zuordnung eines Datensatzes zu einer Klasse, anhand seiner k nächsten Nachbarn und deren Klasse

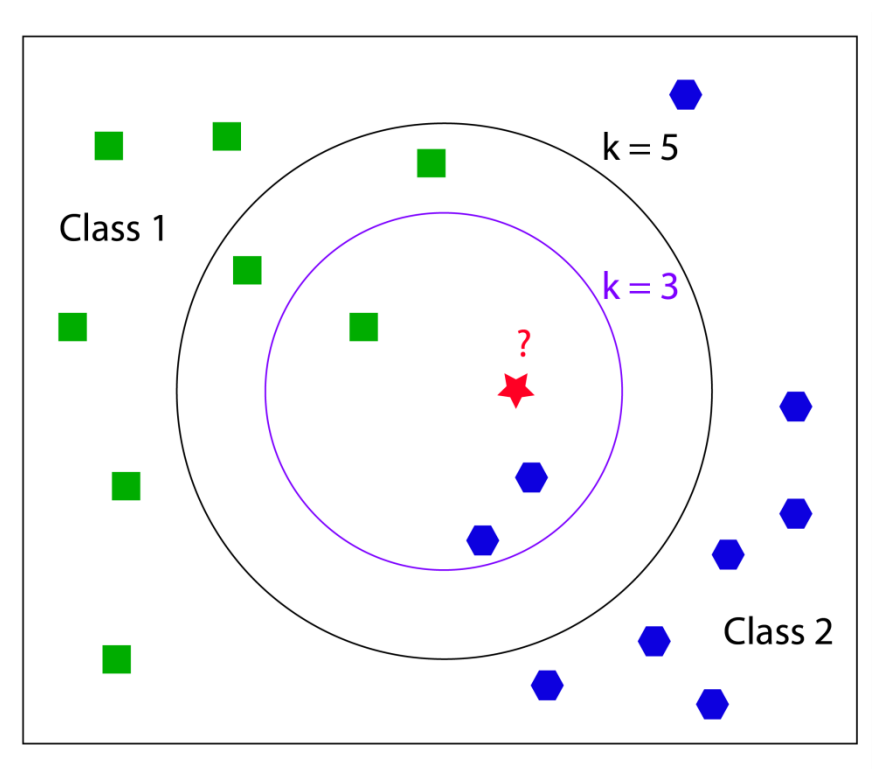

#### **2. k-Nearest Neighbors (kNN)**

• die Bestimmung der nächsten Nachbarn erfolgt über euklidische Distanzberechnung

$$
Distanz = \sqrt{\sum_{i=1}^{n} (xi - yi)^2} = \sqrt{(x1 - y1)^2 + (x2 - y2)^2}
$$

• Erstellung einer Klasse 'knn'

- Benötigt werder folgende Bibliotheken
	- operator
	- Numpy

• Zwei Funktionen sind zu erstellen

• Bibliotheken & erste Funktion

```
import operator
import numpy as np
```

```
def erstelleDaten():
    # Beispiel Daten als Vorgabe
    gruppe = np.array(\lbrack 1.0, 1.1 \rbrack, [1.0, 1.0], [0, 0], [0, 0.1] \rbrack)
    klassen = ['A', 'A', 'B', 'B']return gruppe, klassen
```
#### • zweite Funktion

def klassifizierung(inPunkt, datenSet, klassen, k):  $datenSetsize = datenset.shape[0]$ 

# Differenz der Gruppe zum Datensatz | rückwärts durchgehend # Quadrieren und Wurzel für euklidische Distanz # tile Wiederholt Elemente eines Array (Array, Anzahl) diffMatrix  $=$  np.tile(inPunkt, (datenSetSize, 1)) - datenSet quadDiffMat = diffMatrix\*\*2

# Berechnung der gesamt Distanz (x+y Distanz) quadDistanzen = quadDiffMat.sum( $axis=1$ ) distanzen  $=$  quadDistanzen\*\*0.5 sortDistIdx  $=$  distanzen.argsort()

# leeres Dicto  $klassenZaehler=\{\}$ 

# zaehlen der k Klassen, anhand der geringsten Entfernung for  $i$  in range $(k)$ :  $klasseI = klassen[sortDistIdx[i]]$ klassenZaehler [klasseI] = klassenZaehler.get(klasseI,  $0$ ) + 1

#### # Rückwärtssortierung

# Key = nach welcher Position sortiert wird | revers = Rückwärts

sortedClassCount = sorted(klassenZaehler.items(), key=operator.itemgetter(1), reverse=True)

return sortedClassCount [0] [0]

#### • Weiteres Beispiel, kürzere Funktion

def klassi kurz(inPunkt, datenSet, klassen, k): distanzen =  $np.array([])$ 

```
# Distanzen berechnen
```

```
for item in datenSet:
```

```
euklidDist = (\text{inPunkt}[0] - \text{item}[0]) \times 2 + (\text{inPunkt}[1] - \text{item}[1]) \times 2) \times 0.5
```

```
distanzen = np.append(distanzen, euklidDist)
```
# Sortierung von kleinster zur größten Distanz  $sortDistIdx = distanzen.argvsort()$ 

```
# leeres Dicto
klassenZaehler = \{\}
```

```
# zaehlen der k Klassen, anhand der geringsten Entfernung
for i in range(k):
   klasseI = klassen[sortDistIdx[i]]klassenZaehler[klasseI] = klassenZaehler.get(klasseI, 0) + 1
```
# Rückwärtssortierung

```
# Key = nach welcher Position sortiert wird | revers = Rückwärts
sortedClassCount = sorted(klassenZaehler.items(), key=operator.itemgetter(1), reverse=True)
```
**return** sortedClassCount[0][0]

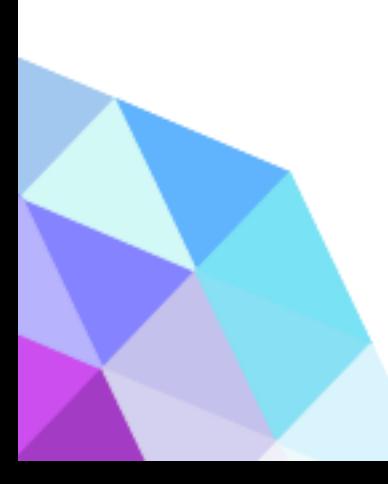

- Aufruf von kNN
	- Ausgabe: Ergebnis: B

#### import KNN

# Vorgabe Daten beziehen  $group, labels = KNN. *erstellar()*$ 

 $\#$  Aufruf kNN & Übergabe des zu Bestimmenden Punktes,  $#$  anhand von  $k$  Neighbors output = KNN.klassifizierung( $[0.2, 0.5]$ , group, labels, 3)  $print('Ergebnis: ' + output)$ 

• Beispiel von einer Webseite, bezogen auf die Kronblätterlänge und dessen Klassifizierung

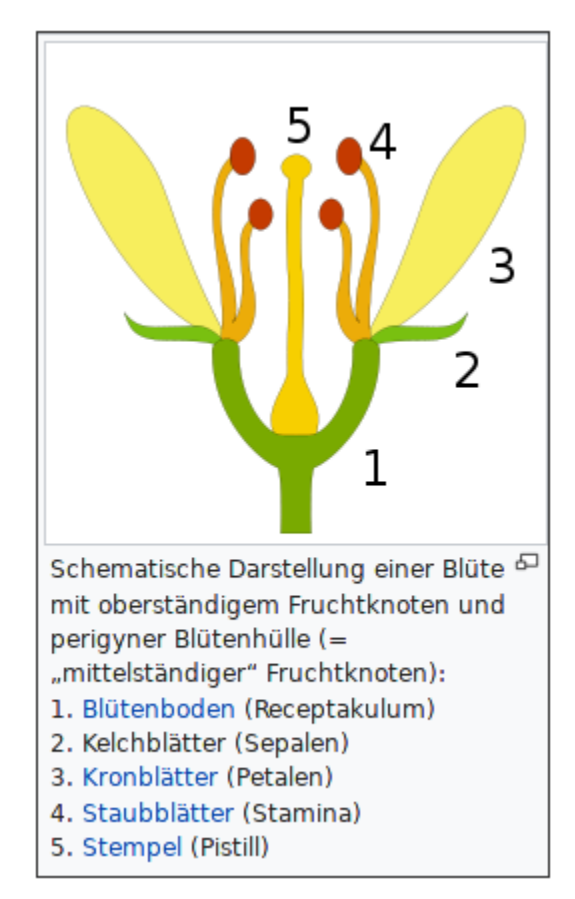

*Bild von [Petr Dlouhý,](https://commons.wikimedia.org/wiki/User:Petr_Dlouh%C3%BD) lizensiert unter [CC BY-SA 3.0](https://creativecommons.org/licenses/by-sa/3.0/deed.en). (Quelle: [Wikipedia -](https://de.wikipedia.org/wiki/Kelchblatt) Kelchblatt)*

import numpy as np import matplotlib.pyplot as plt from sklearn.datasets import load iris from sklearn.neighbors import KNeighborsClassifier from sklearn. model selection import train test split

# Datensatz laden  $iris = load iris()$ 

# Daten plotten  $colors = list(iris['target'])$ 

plt.scatter(iris['data'][:, 2], iris['data'][:, 3], c=colors) plt.title("Petalum Länge und Petalum Breite") plt.xlabel("Petalum Länge") Petalum Länge und Petalum Breite  $2.5$ plt.ylabel("Petalum Breite")  $2.0$ plt.show()

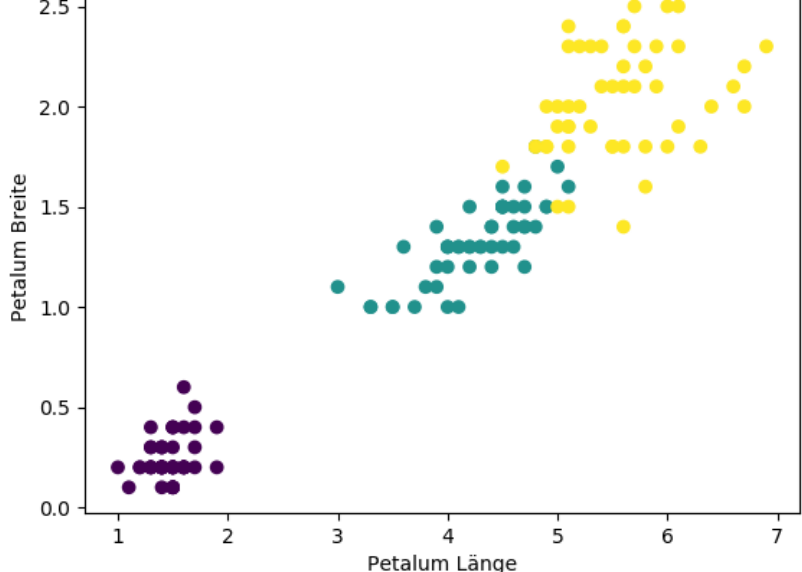

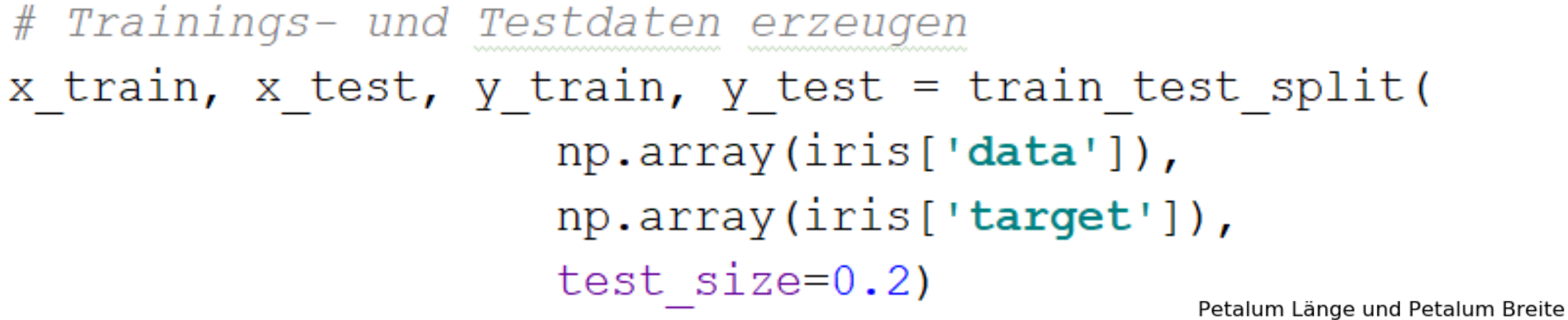

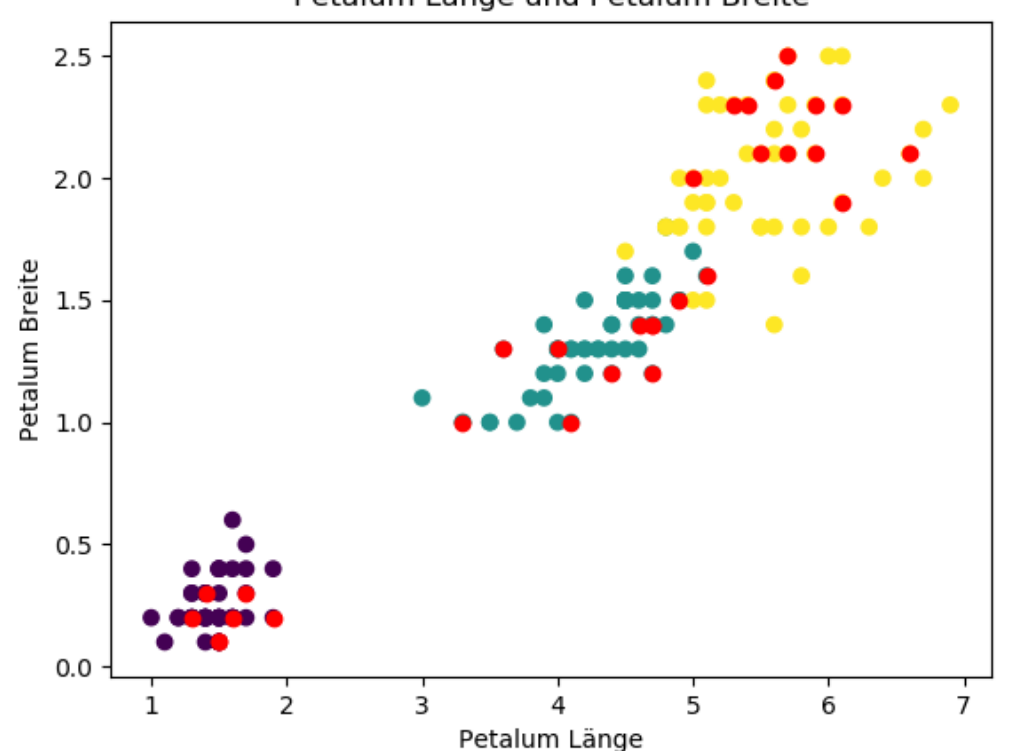

#### ## kNN Algorithmus

 $knn = KNeighborsClassifier(n neighbors=5)$ 

knn.fit(x train, y train)

 $pred = km.predict(x test)$ 

print (pred)

#### **Quellen**

• https://blog.ancud.de/home/-/blogs/einfuhrung-inmachine-learning-mit-python-k-nearestneighbours?redirect=%2Fhome%3Fp\_p\_id%3D3 3%26p\_p\_lifecycle%3D0%26p\_p\_state%3Dnor mal%26p\_p\_mode%3Dview%26p\_p\_col\_id%3D column-

1%26p\_p\_col\_count%3D1%26p\_r\_p\_56423352 4 tag%3Dpython